## **Melhoria na Reabertura do Romaneio**

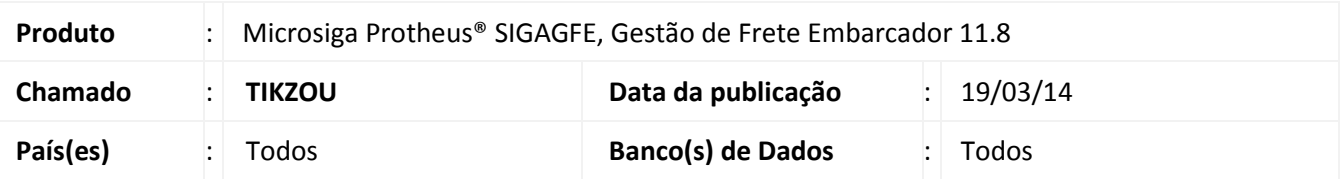

Foram efetuadas melhorias na reabertura do romaneio para apagar a Data de Saída da NFS no Datasul. Para viabilizar essa melhoria, é necessário aplicar o pacote de atualizações (Patch) deste chamado.

## **Procedimentos para Utilização**

- 1. Parametrize o Sistema para integrar data integração do **Faturamento**;
- 2. Inclua um documento de carga e gerar o romaneio;
- 3. Verifique se a situação está como pendente e posteriormente atualizada;
- 4. Consulte a nota no **FT0904** (**EMS**) e veja se está com data de saída;
- 5. Reabra o romaneio no **GFE**, a situação (**GW1\_SITFT**) deve informado "5" (pendente desatualização) e a nota no **FT0904** deve ficar sem data de saída.

## **Informações Técnicas**

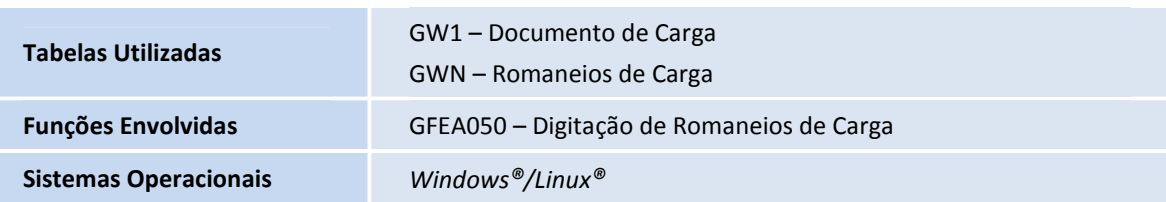